### Release notes for Version 17.1

We love making your life easier – so much so that we went a bit overboard with this upgrade, here's a few highlights…

#### 1.Spell Checker

No more spelling mistakes in adverts and covers letters! You have an automatic spell checker throughout every text field in Perform Zone now. Right mouse click on the underlined word and your computer's dictionary will suggest alternative spellings.

Fabulos

#### 2.Job Ready pools

This one's a game changer! If you regularly get the same types of jobs in, this module will give you the edge in speed over your competitors.

## 3.New Email Plugin

Record your **Sent and Received** email into Perform Zone from **ANY email software**. Improved speed and reliability. The price for this plugin is \$90 once off site wide license.

#### 4.Tasks module

Get notified automatically when important events like contracts coming up for end, interview finishing, adverts expiring, guarantee period ending, start date of a placement AND set your own reminders for things like call backs etc. Assign reminders to others when you're on holidays.

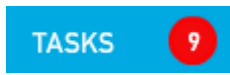

This is released as a free beta version module. The release version is due in 45 days and will be \$590 for a site wide license.

#### 5.Travel time to Job.

One click opens up Google Maps to show the time it takes your applicant to travel to your job.

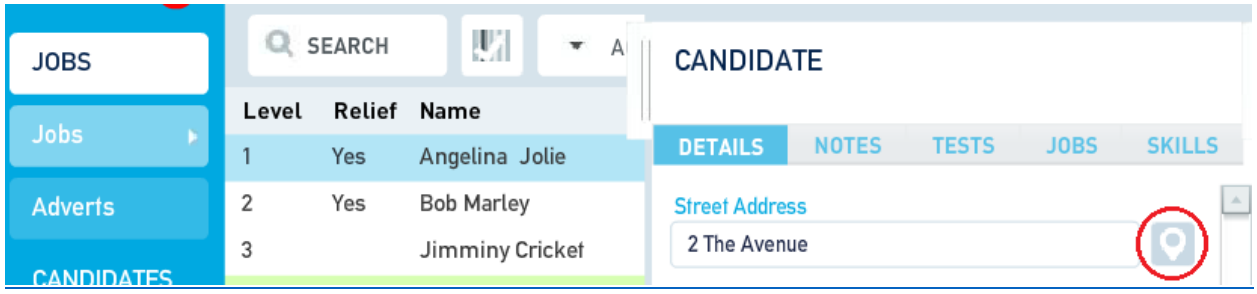

# 6.Multi-selecting Applicants

Apply an action to a group of applicants. Reject a selection that don't live close by, put a bunch on hold, SMS a group of the best ones and much more. Hold down the SHIFT or CTRL button when you make your selection of applicants, then select the action you'd like to apply.

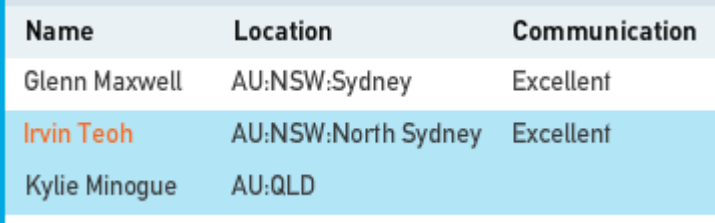

### 7.Assign your own job reference

Maybe it's the tender number or a client reference, maybe it's your own internal code. You can show it as new column in your jobs list. You can import and export it, merge it into emails and word templates and even search by it.

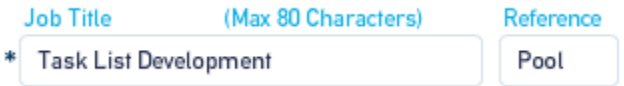

#### 8.Send CV's faster

We've made it even easier to creating and sending of CV's to your clients! Merge your coversheet and resume into a PDF with the click of a button.

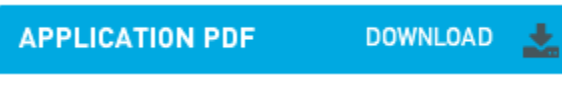

### 9. Fixed Skills library

Activate this new view to speed up adding skills to your jobs and have their response format's pre-set. Avoids spelling mistakes and allows candidate's skills data to be used intelligently across different jobs.

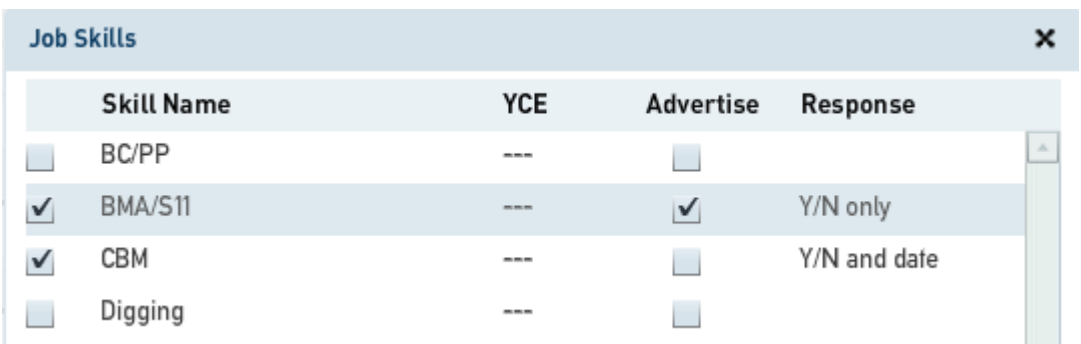

#### 10. Applicant's level

Now you can now rate an applicant against their application for a job. We call it LEVEL, and you can rate them against other applicants.

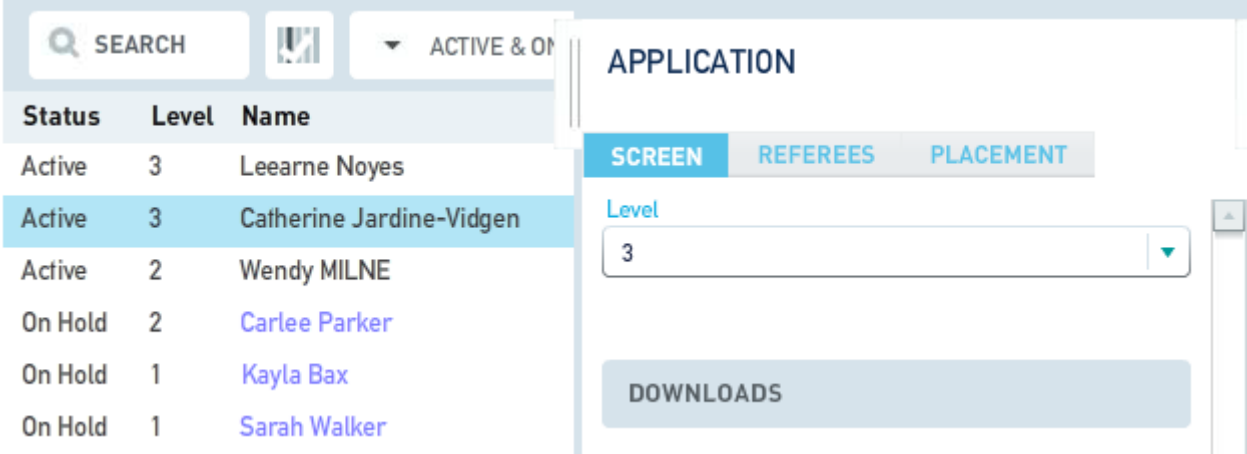

### 11. Active Contractors Highlighted

Avoid embarrassing yourself by calling an active contractor and asking if they want a new job. Placed candidates that are still working (or within your guarantee period) are now highlighted in orange in your Applicants lists and Candidate search results.

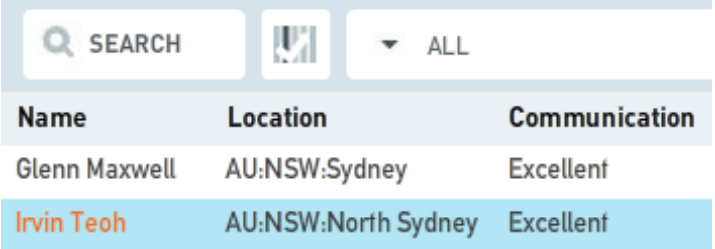

### 12. Save time updating date fields

You can now type date data into the date field as well as use the Calendar button

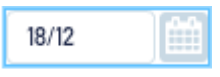

## 13. Moving applicants between jobs

Running with a similar job and want to use your past applicants? You can now select a bunch of applicants from a job, search for an existing job, and copy those applicants across.

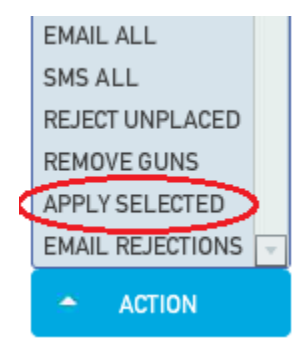

## 14. Applicant's Availability drop down

This field is used for showing how much notice the candidate needs. We've saved you time typing in standard text in the Availability drop down. You can still free text.

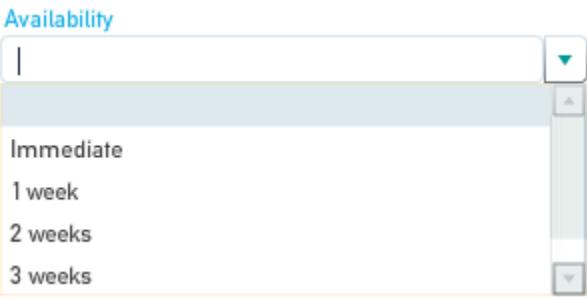

### 15. New Application notes

Create a summary of the Applicant's match to the job they applied for. This is handy if the applicant is going for a variety of jobs. You can use this in your coversheets template.

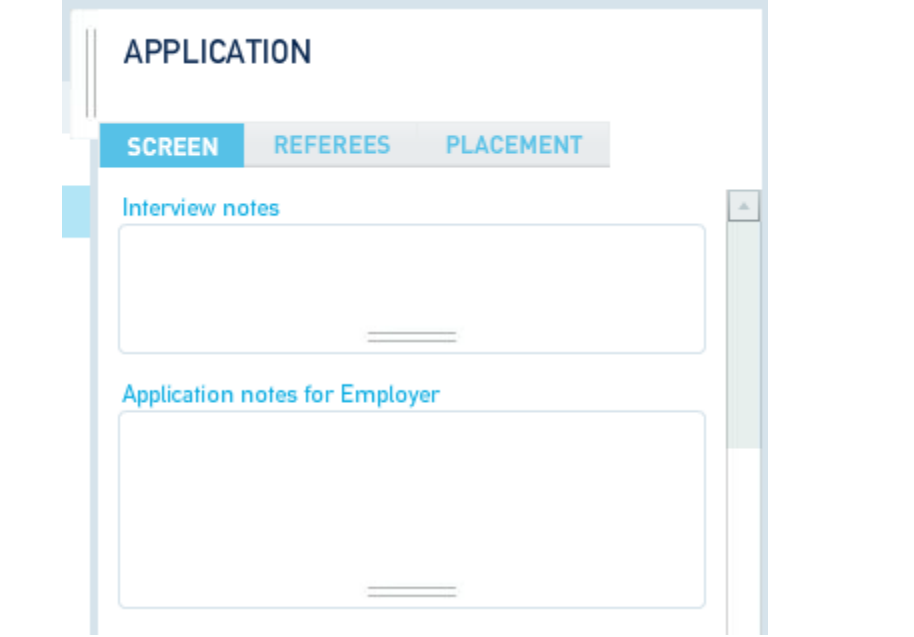

# 16. Send bulk SMS campaigns to Placed Candidates.

You can now send individual and bulk SMS's to PLACED candidates. You can also refine your bulk SMS and email lists by using the REMOVE FROM BULK function.

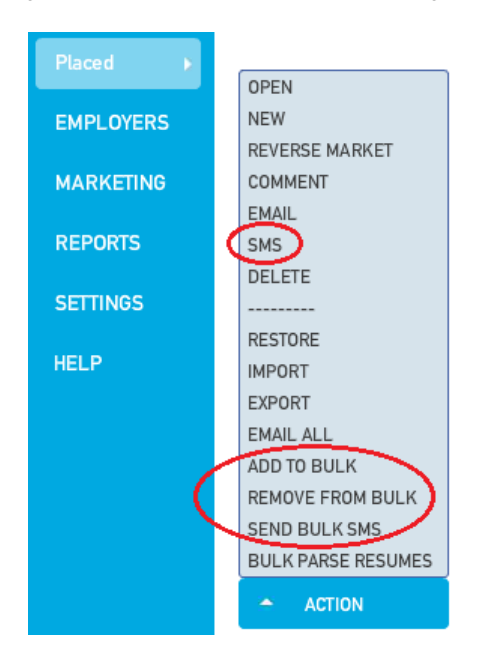

## 17. "Date" as a candidate Skill response

You can now record expiry dates or graduation dates against skills.

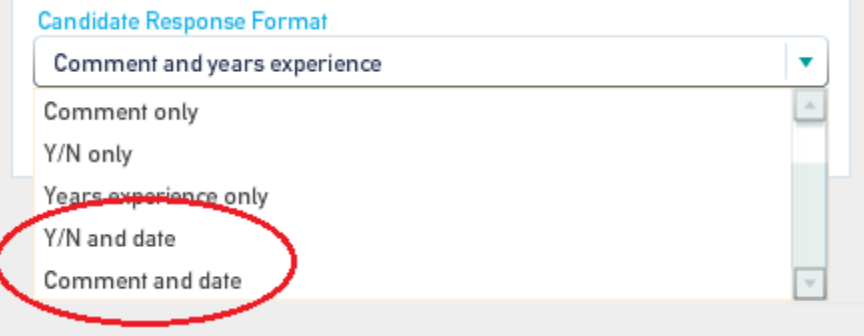

### 18. SMS individual applicants

You can now send and SMS to an individual applicant in the same way that you send an email now.

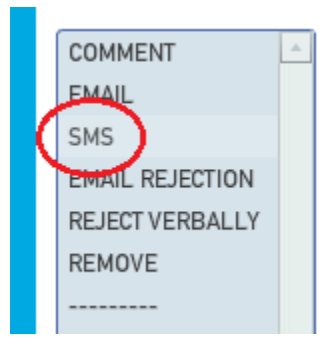

### 19. Date shown is your local time

No more converting for time zones. Now it doesn't matter where you go, the dates shown in Perform Zone are all relative to your computer's time zone.

## 20. Easier way to apply candidates

You can now assign your resume search results to non-active jobs (such as a drafts or closed jobs). Click the new "only show active jobs" box when searching for your job to assign your candidates to.

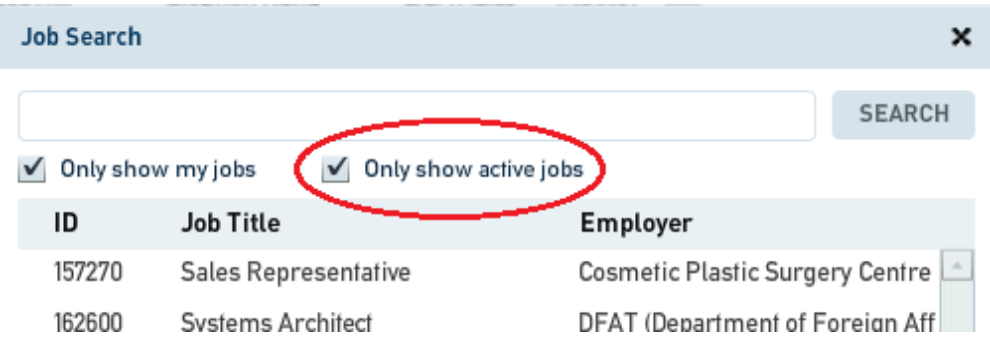

We hope you enjoy working in Perform Zone 17

Sincerely,

**The Perform Zone Team**